## **Review details for manual backup**

The Summary tab of the SQLsafe Backup wizard provides the summary of specified values and options you have selected in the Backup Wizard.

## **What do you do next?**

After you have reviewed the information on the Summary tab, click **Backup** to submit the backup job immediately, or click **Generate Script** to create a script you can use to run the job at a later time. For more information about generating scripts, see [How script generation works.](https://wiki.idera.com/display/Safe73/How+script+generation+works)

## **How do you verify the status of your backup?**

If you chose to run the backup job immediately, and want to verify a successful run, you can view its status using the Instance View. For more information, see [View backup/restore operation status.](https://wiki.idera.com/pages/viewpage.action?pageId=1890975790)

## **What actions can you perform on the Summary tab?**

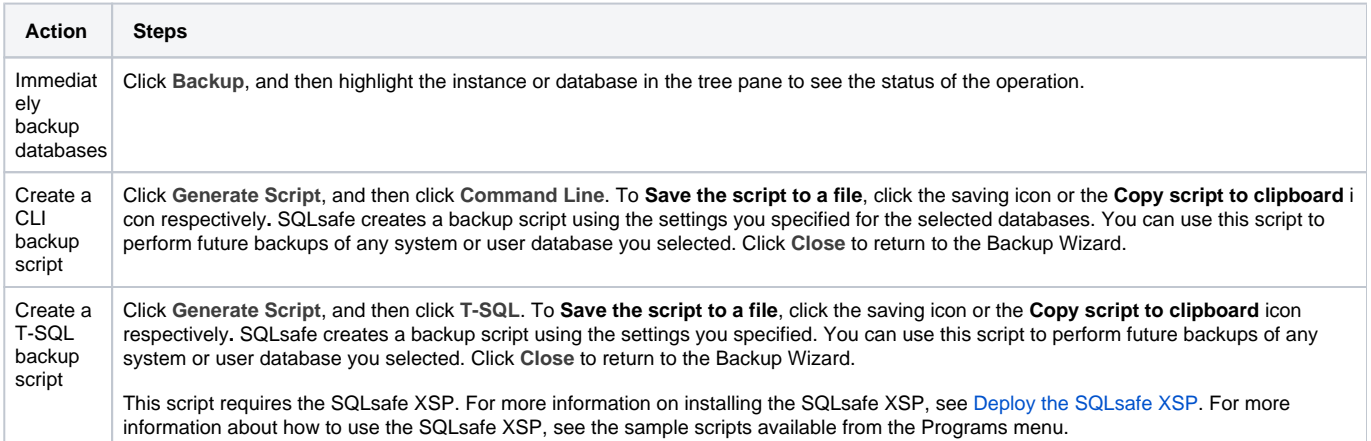